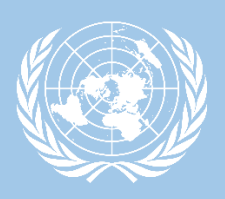

# UN Global Marketplace

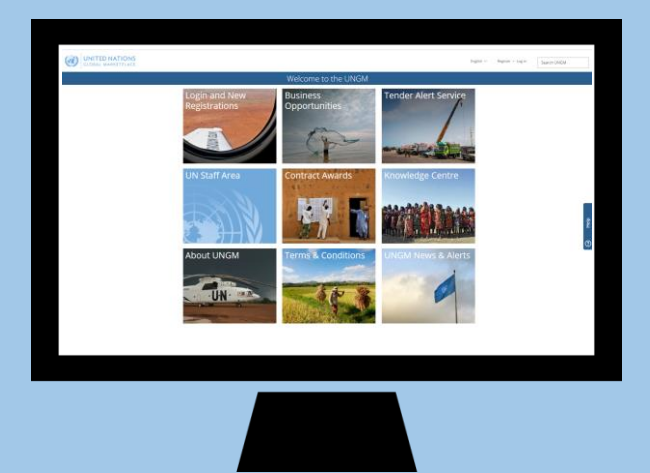

Procurement portal of the UN system

By Niels Ramm UNGM Team Lead UNGM Secretariat/UNOPS

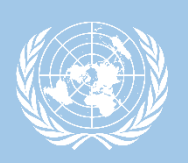

# **ABOUT UNGM**

# UNGM is the common procurement portal of the UN system

**\*\***<br>Brings together UN procurement staff from 29 UN organizations and potential suppliers from all over the world

UNGM provides an excellent springboard for vendors to introduce their products and services to many UN organizations, countries and regions

# UN market: \$18.6 billion in 2017

**29** UN organizations use UNGM as their vendor database

**98%** of the total UN procurement spent

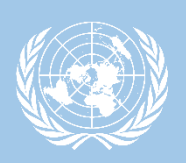

# **REGISTRATION PROCESS**

#### Free registration form online

More and more a requirement to participate in tenders

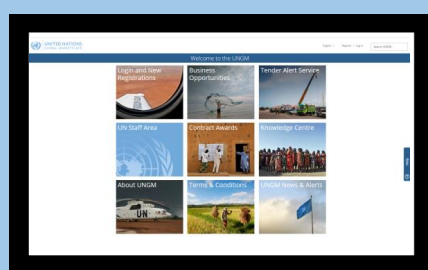

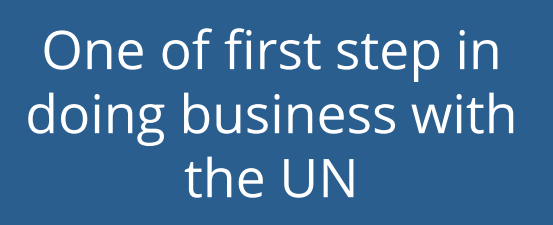

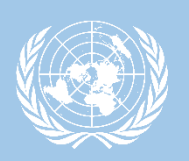

# 3 registration levels

Level is determined by the monetary value of potential contracts

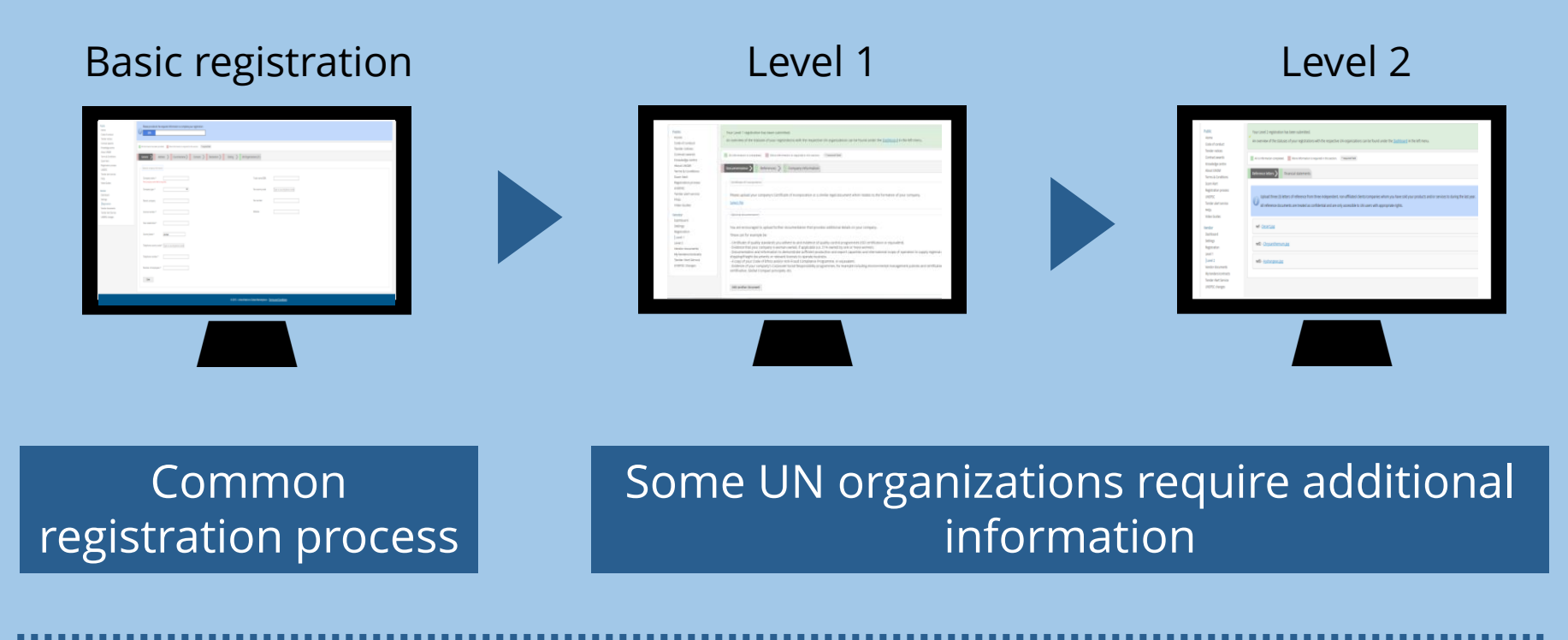

*Registration soon available in 7 languages*

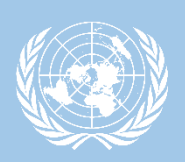

# **REGISTRATION TIPS & TRICKS**

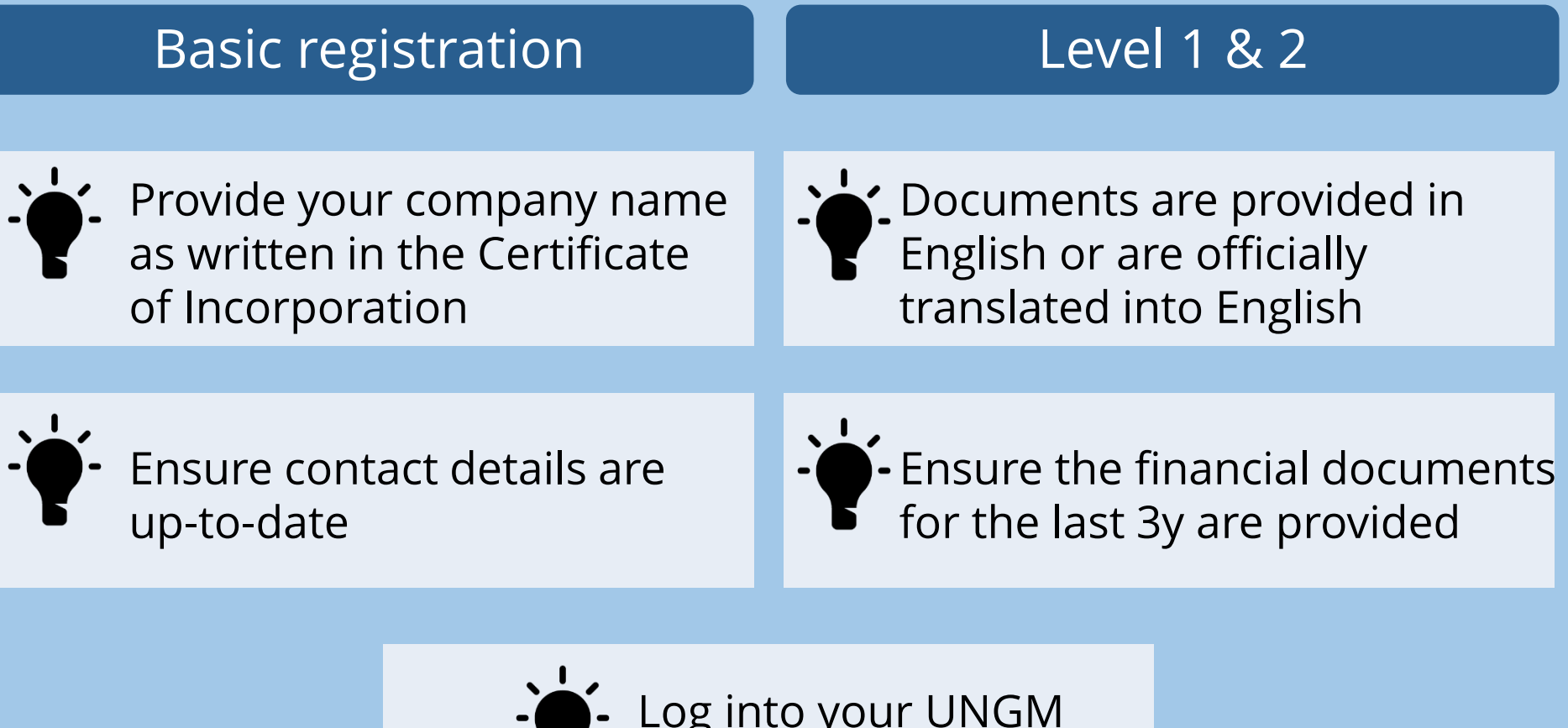

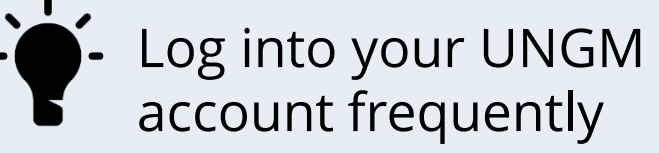

*Information can be checked by UN procurement officers*

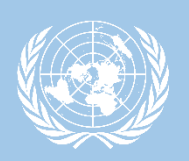

**BUSINESS OPPORTUNITIES**

# UNGM enables companies to keep abreast of business opportunities

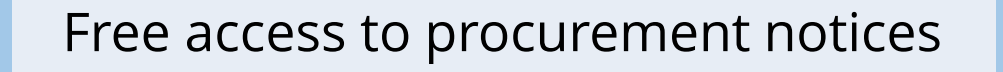

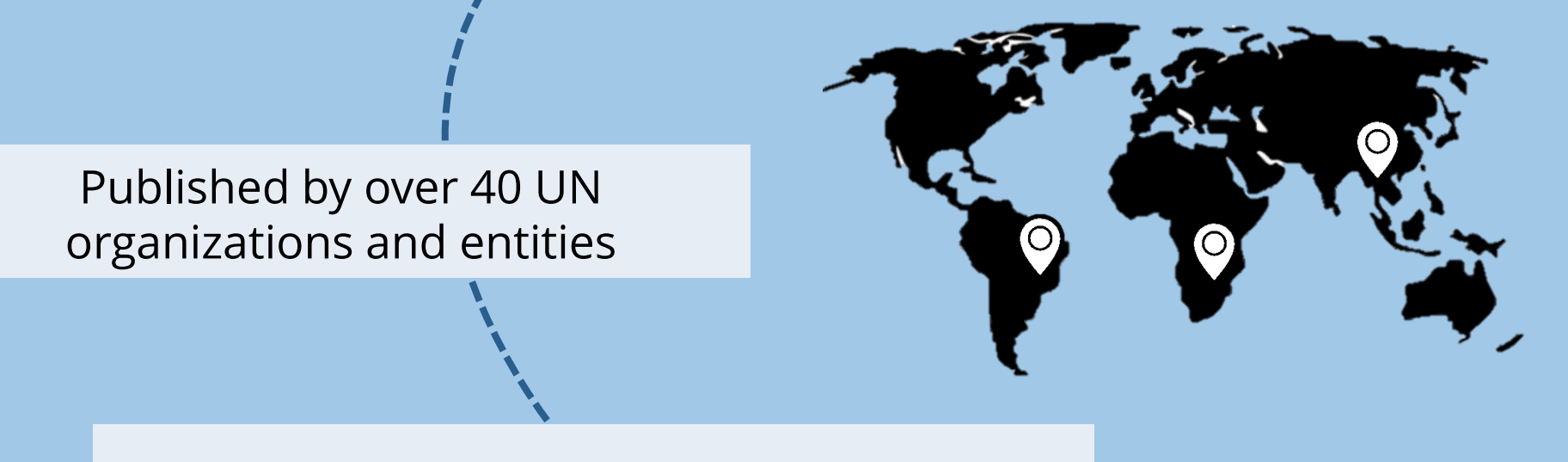

Over 500 active notices at any one time

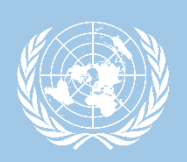

# **BUSINESS OPPORTUNITIES**

# UNGM enables companies to be alerted of relevant business opportunities

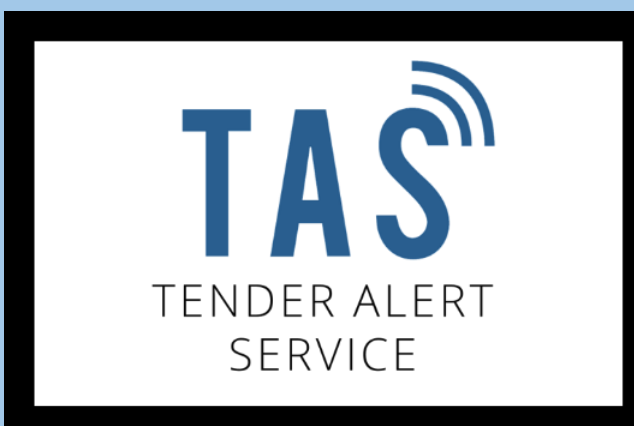

Receive latest tenders published on UNGM

Only receive tenders related to your products and/or services

Alerts are sent to your email address

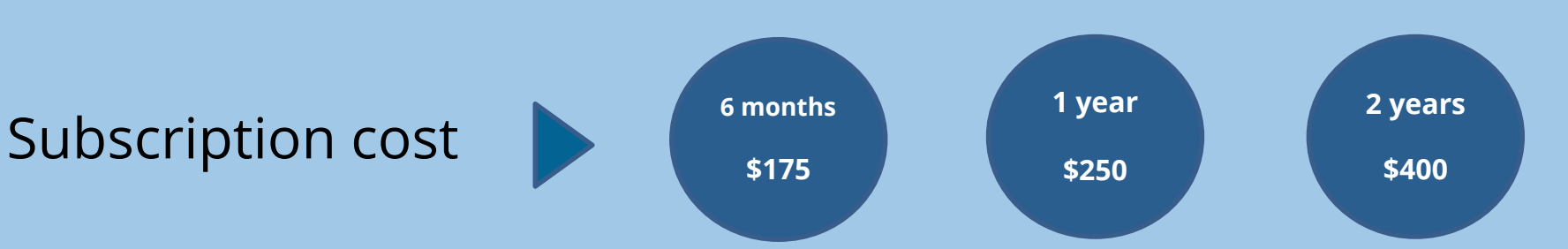

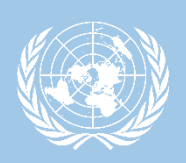

**E-PROCUREMENT SYSTEMS**

# UNGM is the entry point to UN agencies' e-procurement systems

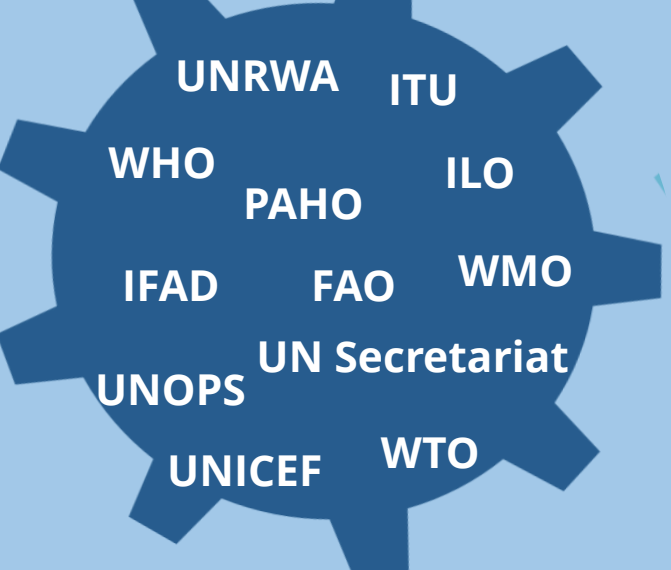

**UN organizations with integrated systems**

UN organizations already have an e-procurement system integrated with UNGM

**12**

additional UN organizations plan to have an e-procurement system integrated with UNGM

**5**

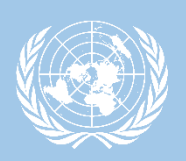

# **SEARCH TENDER NOTICES**

# UNGM is the entry point to UN agencies' e-procurement systems

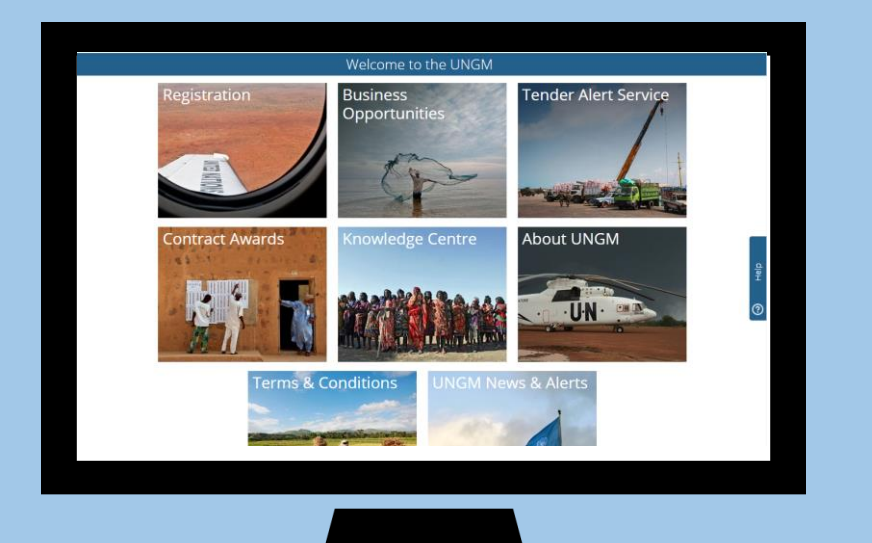

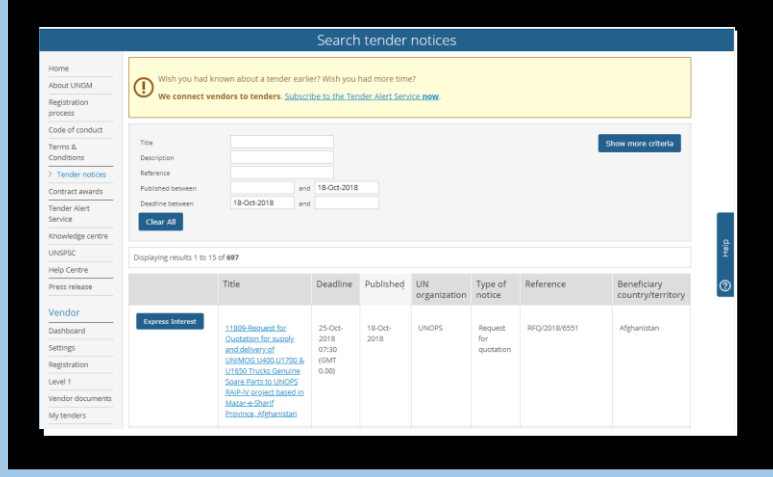

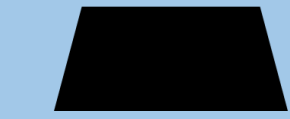

Click on the 'Business Opportunities' box in the UNGM homepage

Access the list of procurement notices publicly available

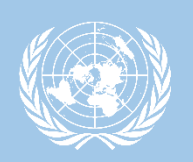

Differentiate between tender notices requiring electronic submission through e-procurement systems and tender notices requiring hard-copy or email submission

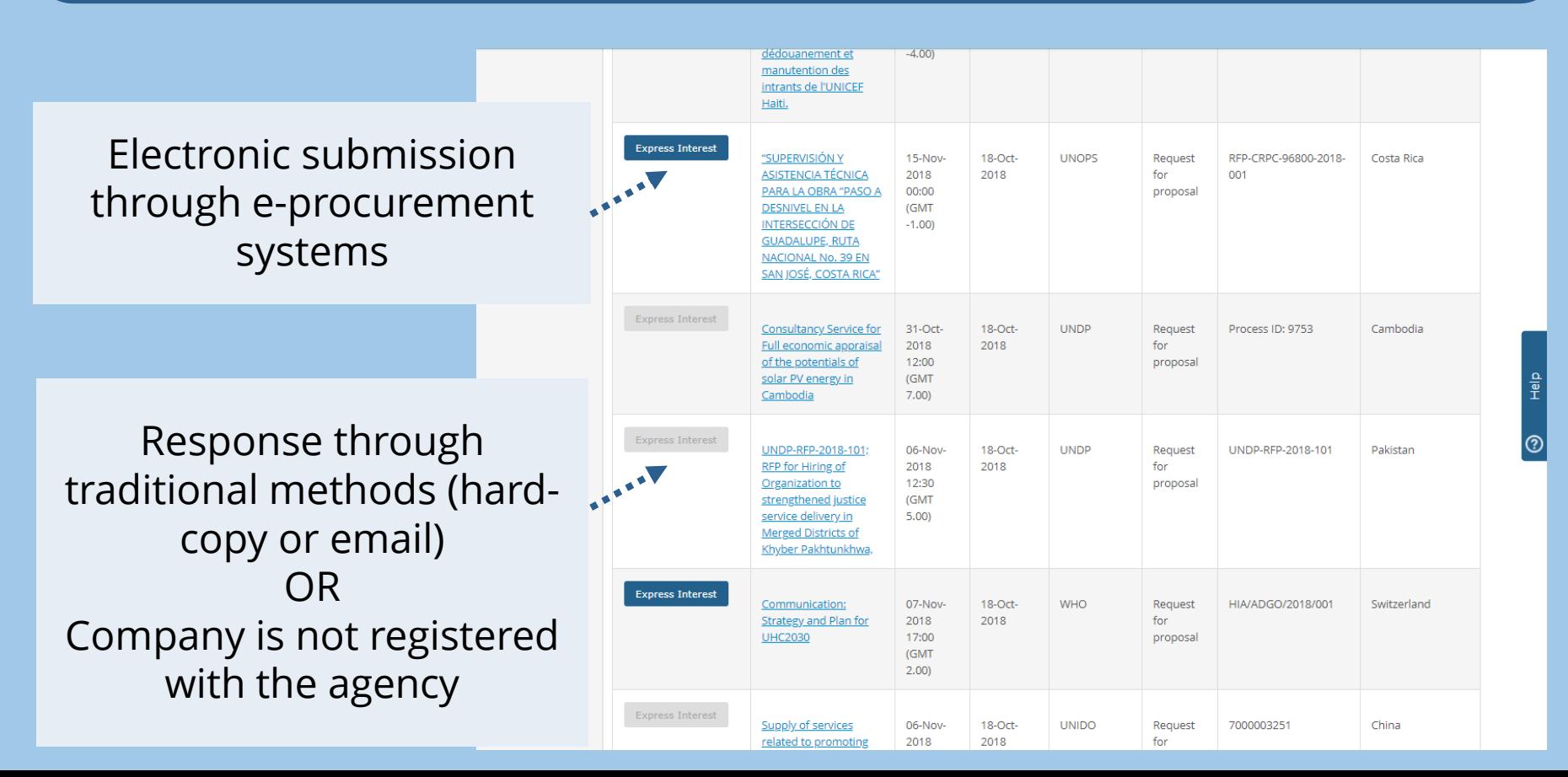

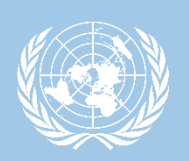

# **OPEN COMPETITION**

# Companies must be logged into their UNGM accounts and registered on UNGM with the agency issuing the tender

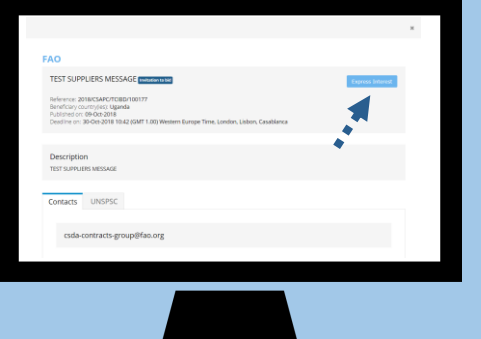

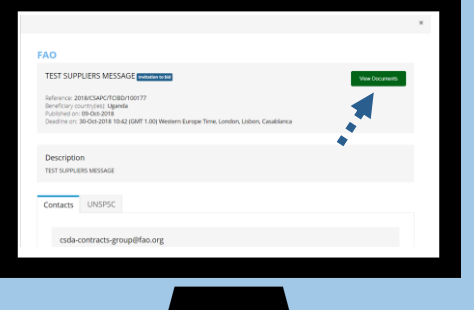

#### UNGM E-procurement

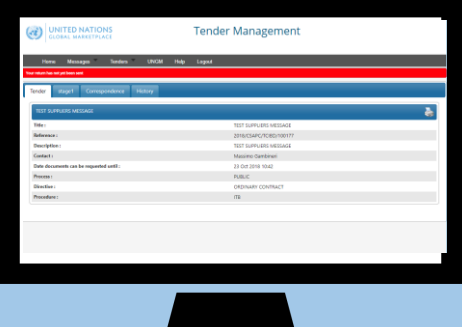

Click on the blue 'express interest' button available in the notice details

Click on the green 'View documents' button to access the eprocurement portal

Access tender documentation and submit response under the e-procurement system

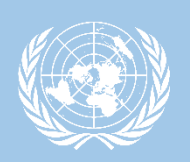

# **LIMITED COMPETITION**

# Companies must be logged into their UNGM accounts and registered on UNGM with the agency issuing the tender

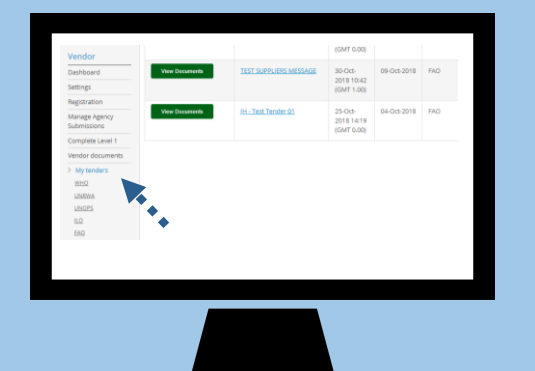

#### UNGM E-procurement

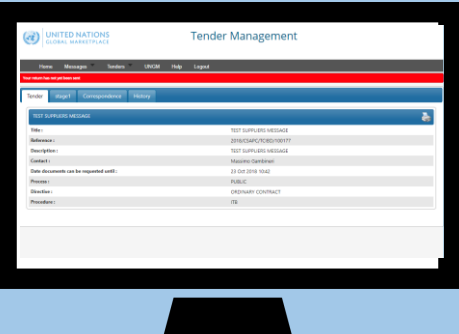

Go to 'My tenders' area in the left-hand menu to identify tenders you have been invited to respond to

Click on the green 'View documents' button to access the eprocurement portal

Access tender documentation and submit response under the e-procurement system

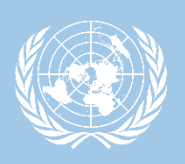

# **TENDER NOTICE FIGURES**

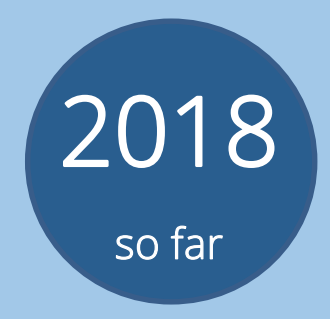

# **9,767** public tender notices published on UNGM

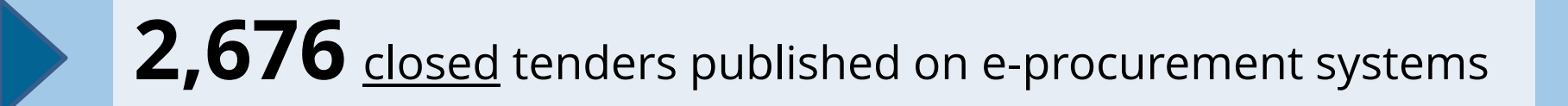

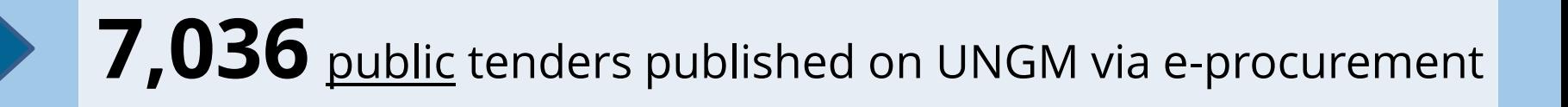

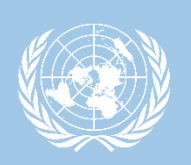

# **KNOWLEDGE CENTRE**

# Find useful information on how to start doing business with the United Nations

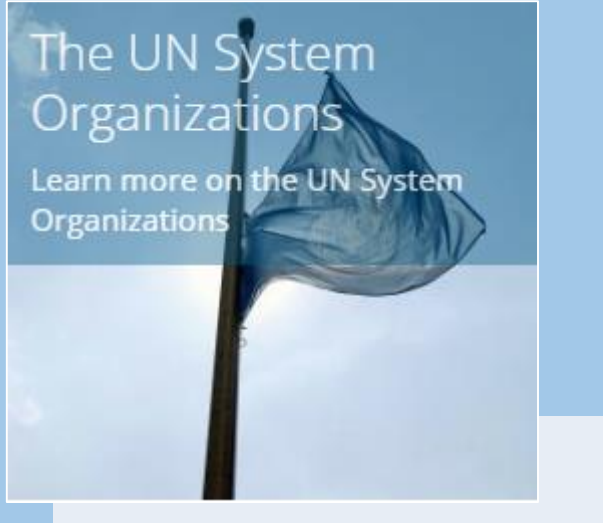

#### **Information on the United Nations System Organizations:**

- List of different organizations & agencies and link to websites
- UN System organizational chart

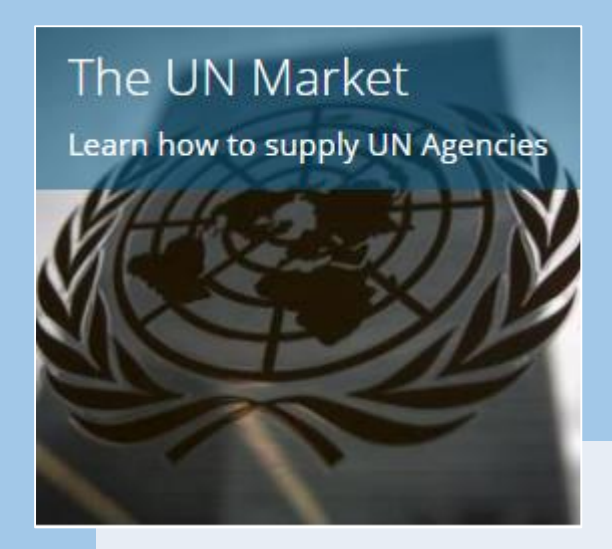

#### **Information on the UN market:**

- Tips for registration on UNGM and for preparing bids/proposals
- Information on types of solicitations

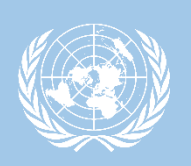

# **KNOWLEDGE CENTRE**

# Find useful information on how to start doing business with the United Nations

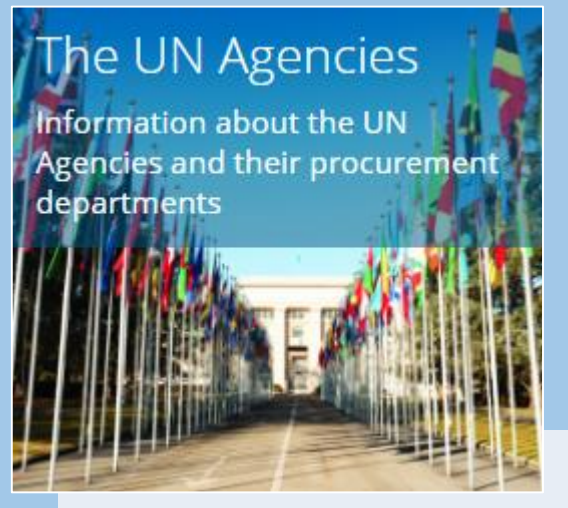

#### **Details about each UN agencies' procurement activities:**

- Description of procurement activities and procedures
- Structure of procurement
- Major categories purchased

## Meeting the UN Agencies at UN **Business Seminars** Learn about the next **International Procurement** Seminars (IPS)

#### **Information on UN business seminars:**

- Business seminar modalities
- Calendar of upcoming seminars
- Access to presentations from previous seminars

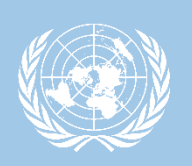

# **KNOWLEDGE CENTRE**

# Find useful information on how to start doing business with the United Nations

#### **Annual Statistics**

Annual Statistical Report on UN Procurement

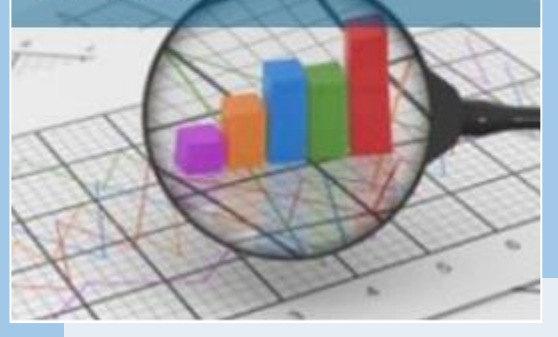

#### **Find data regarding UN procurement activities:**

- Download the Annual Statistical Reports on UN procurement
- Access an interactive version of the report online

#### **UN Procurement** Categories

Read the specifications of selected Procurement Categories

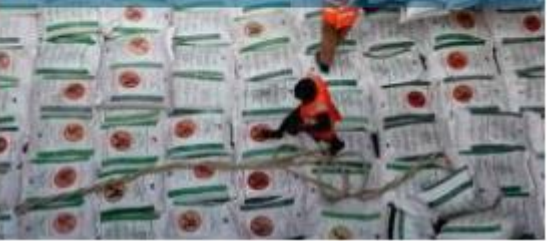

#### **Information on main procurement categories:**

- Definition of the category and UNSPSC codes
- Access to current and past tenders, LTAs and awards
- Collection of main specifications

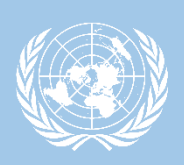

# **KNOWLEDGE CENTRE Annual Statistical Report on UN procurement**

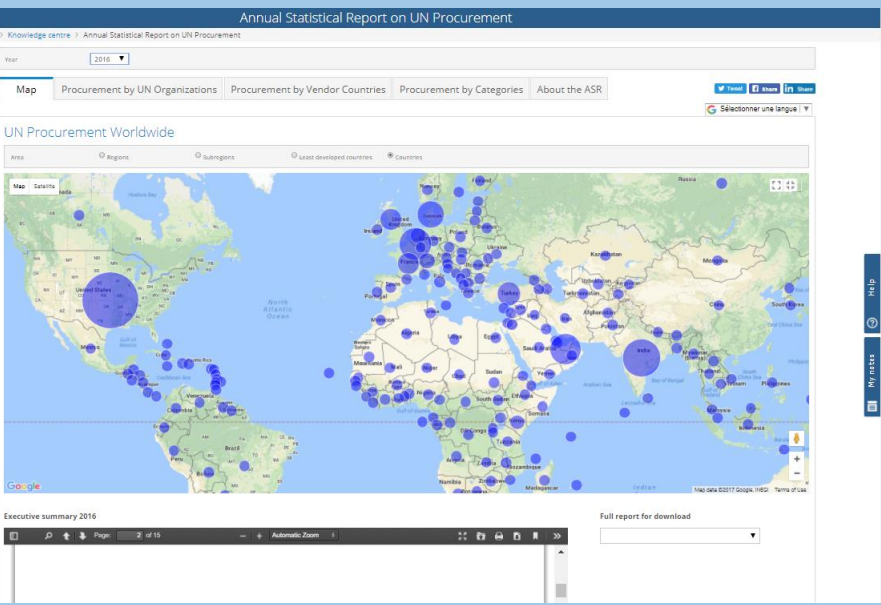

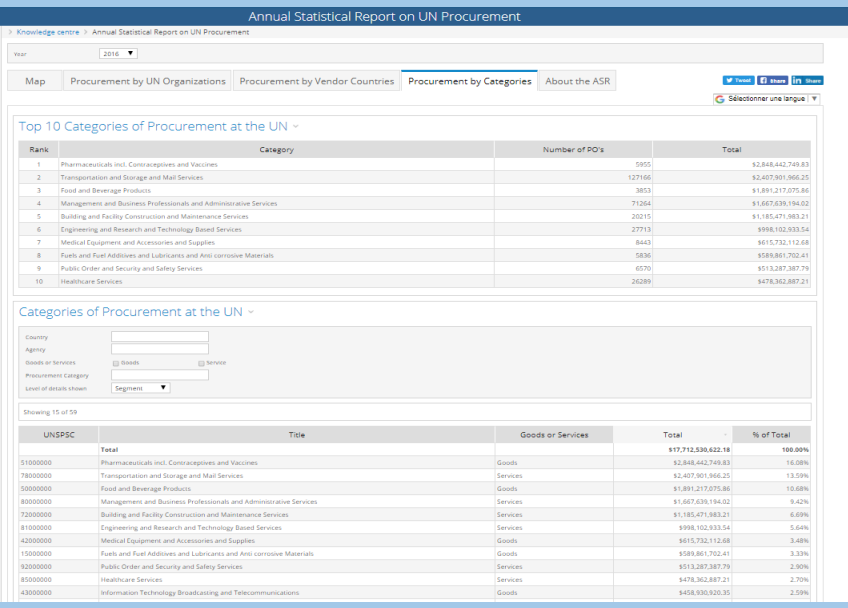

#### **Geographical visualization of UN procurement volume by:**

- Country
- Region
- Sub-region
- Development status

#### **Procurement reports by:**

- UN agency
- Country
- Categories of goods or services

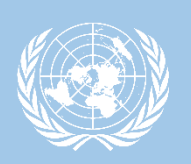

# **TO SUMMARIZE**

UNGM Kiosk - UNGM

INGM Kiosk - Uniort<br>advice and support

NGIVITY and support<br>advice and support

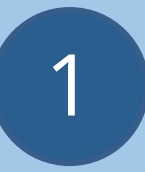

Register your company on UNGM and ensure that your company's details and contact details are updated

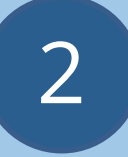

Familiarize yourself with the different UN agencies' procurement needs and procedures

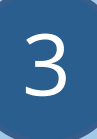

Check regularly procurement notices on UNGM or subscribe to the Tender Alert Service

# THANK YOU

www.ungm.org

registry@ungm.org